# How to submit your research report via NOUS

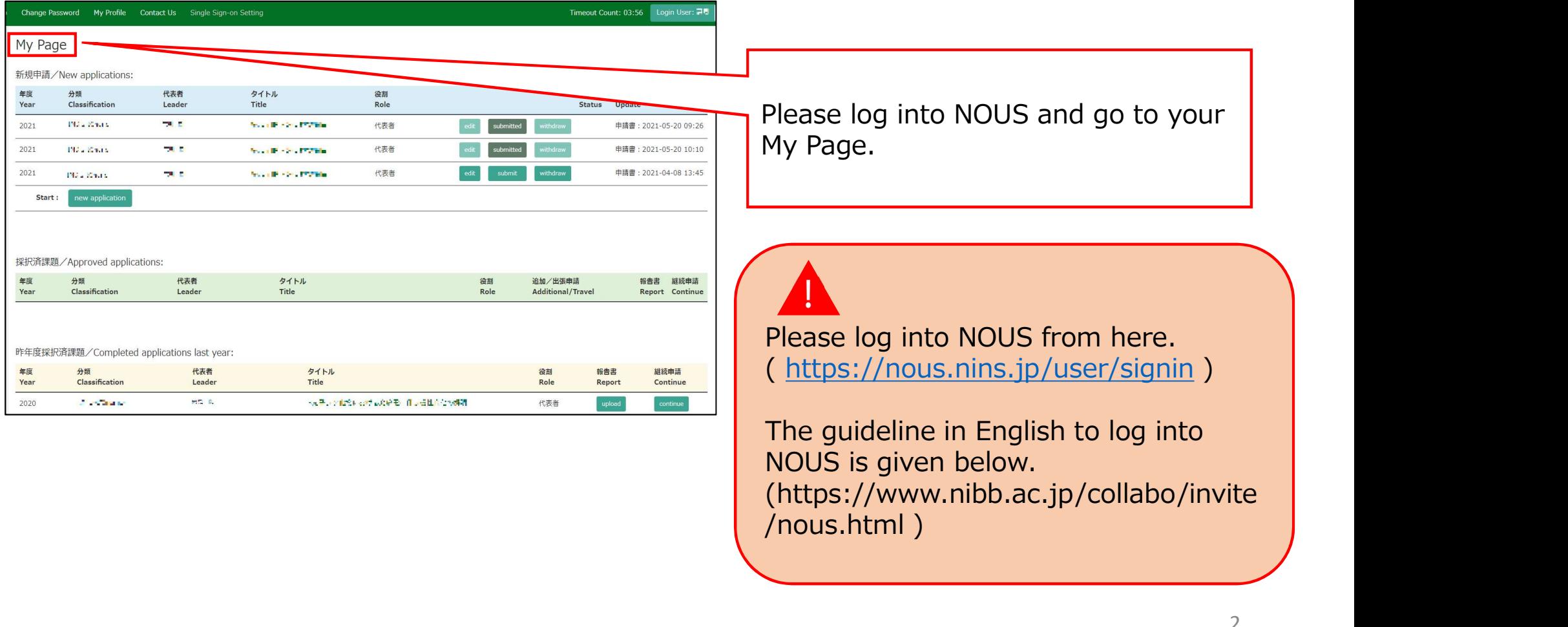

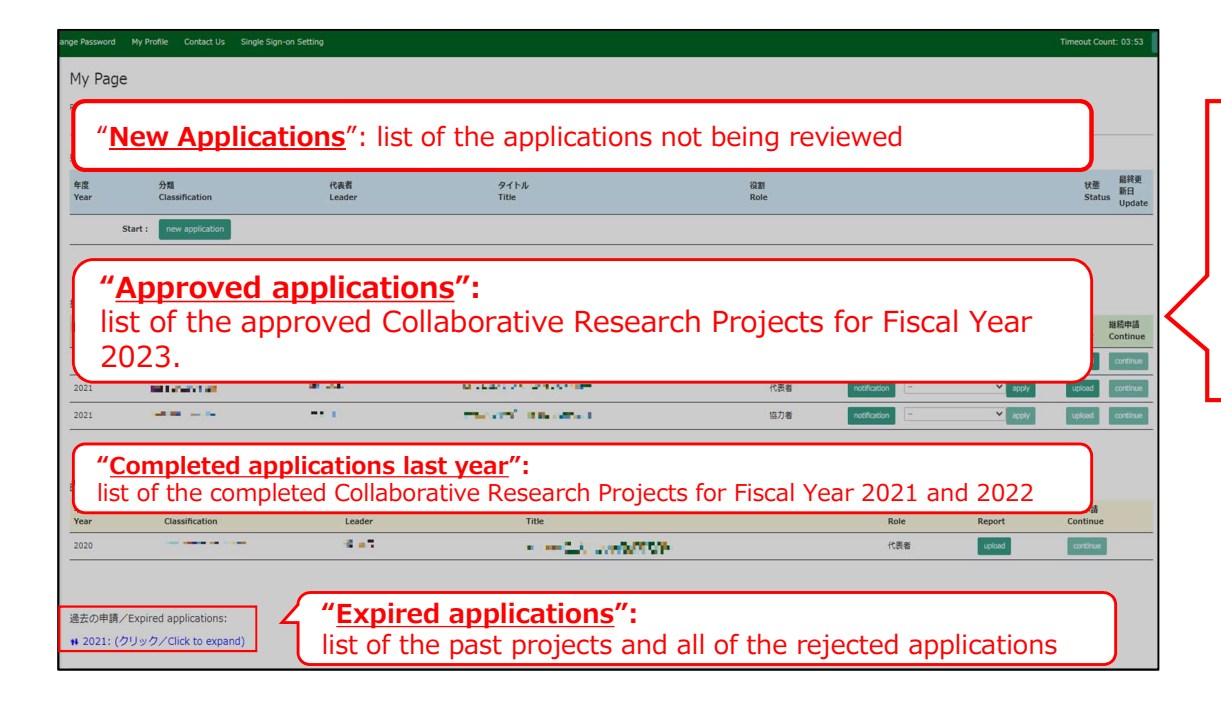

There are four contents in My Page:

- ・New applications
- ・Approved applications
- ・Completed applications last year
- ・Expired applications

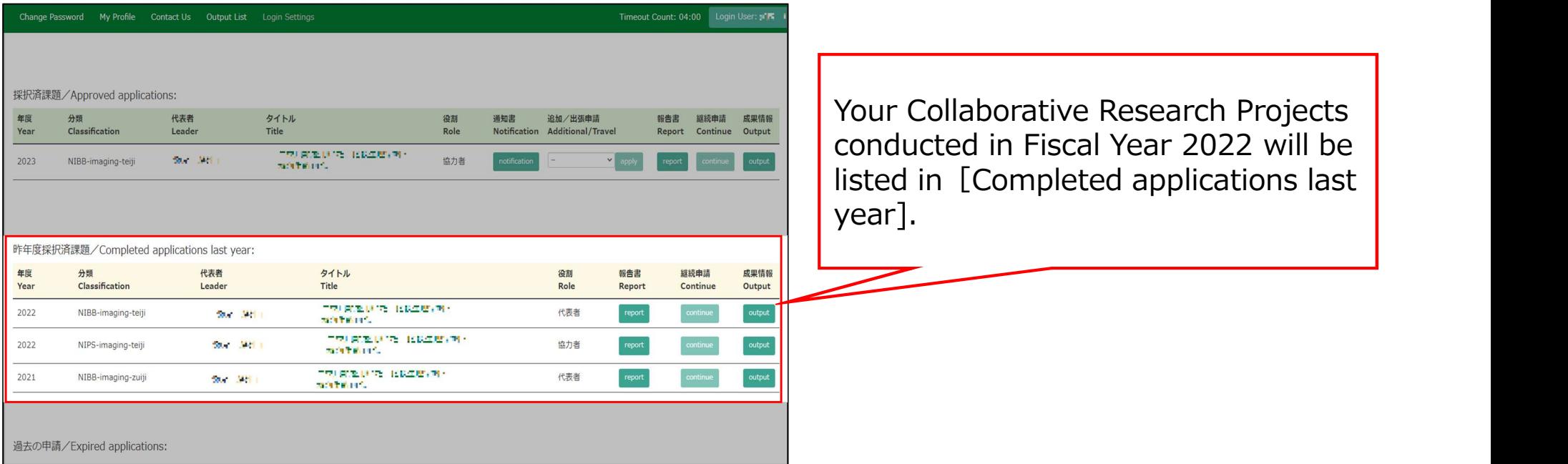

# Approved project of FY2022 Collaborative Research Project

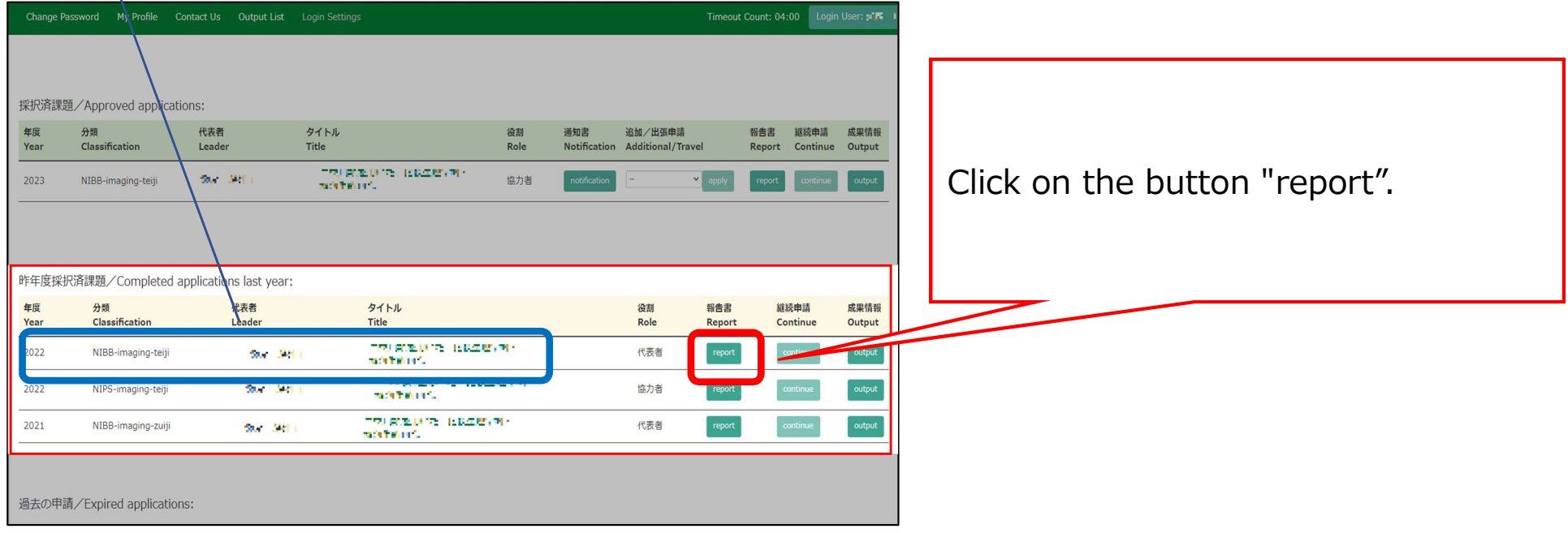

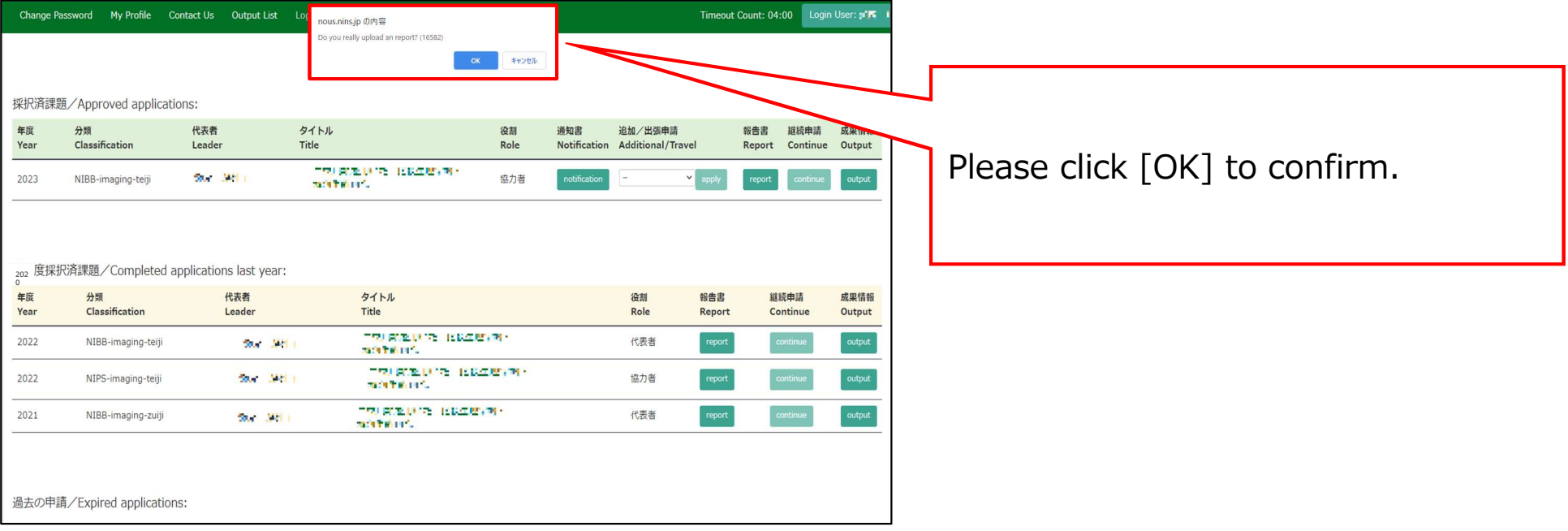

#### My Page Download PDF Save App. Submit App.

Timeout Count: 04:00 Login User: FM

### 報告書作成フォーム / Report Form

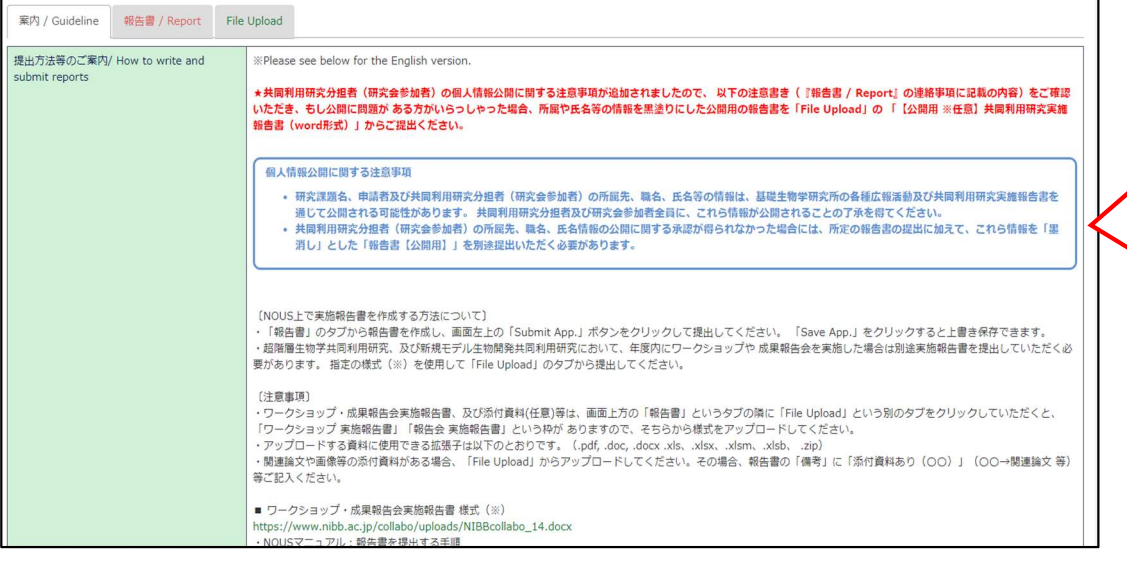

Please check carefully as you will be shown instructions regarding the report and how to submit it. Scroll down the screen to see the explanation in English.

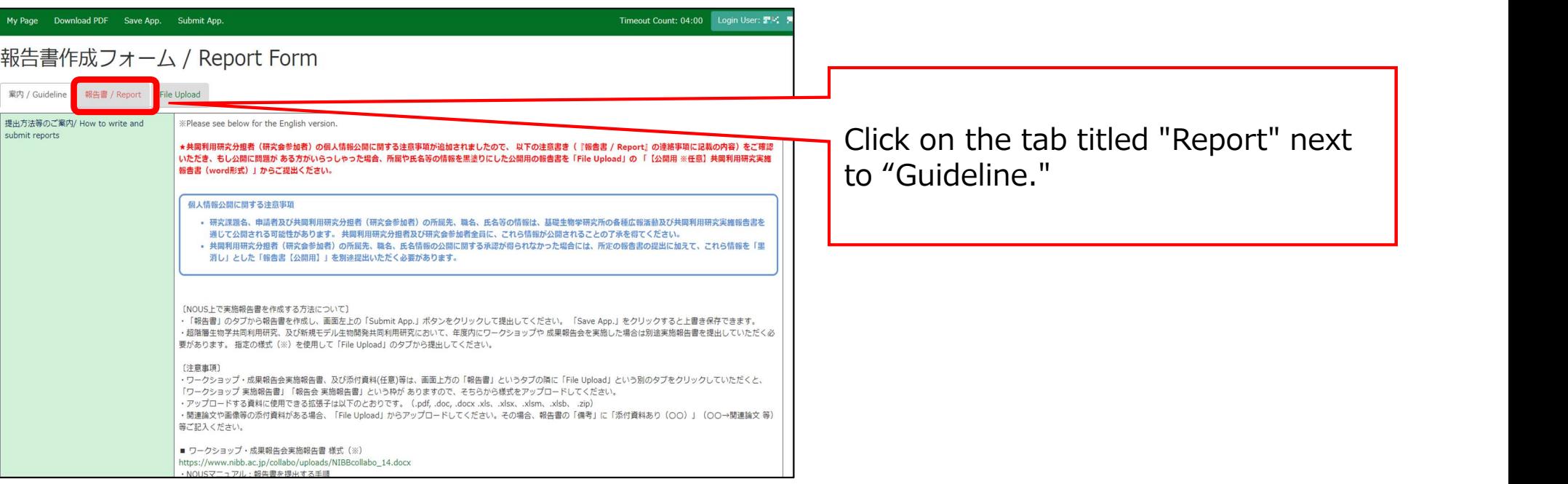

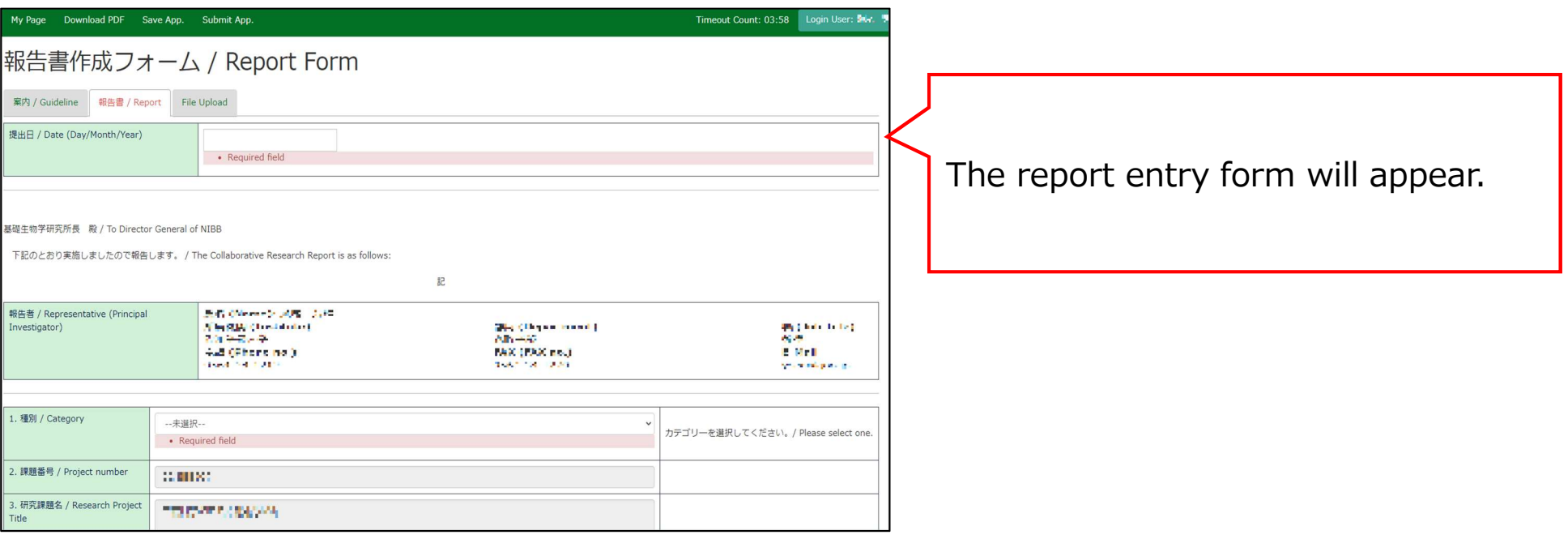

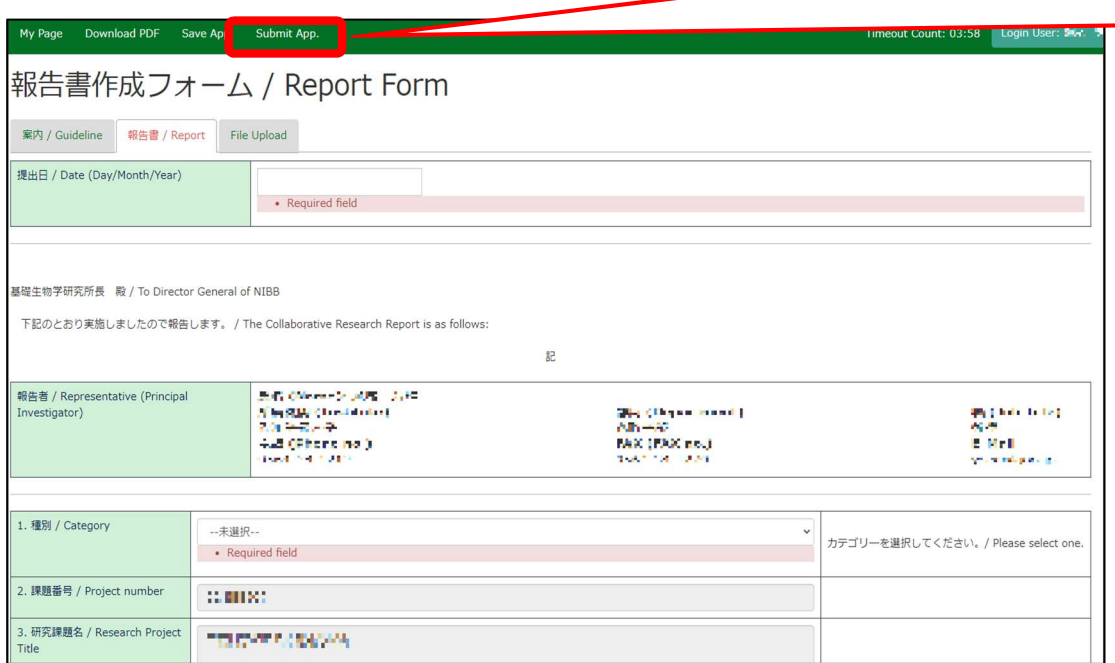

After completing the report, be sure to submit it by clicking the "Submit App." button at the end.(Clicking the "Save App." button will temporarily save the file.)

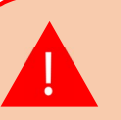

We apologize, but due to current NOUS specifications, you will not receive a submission confirmation email even if you click on "Submit App. Basically, if you do not receive an error message, your submission is complete. Our staff will also check the status of your submission and will contact you later if we find that your application has not been submitted.

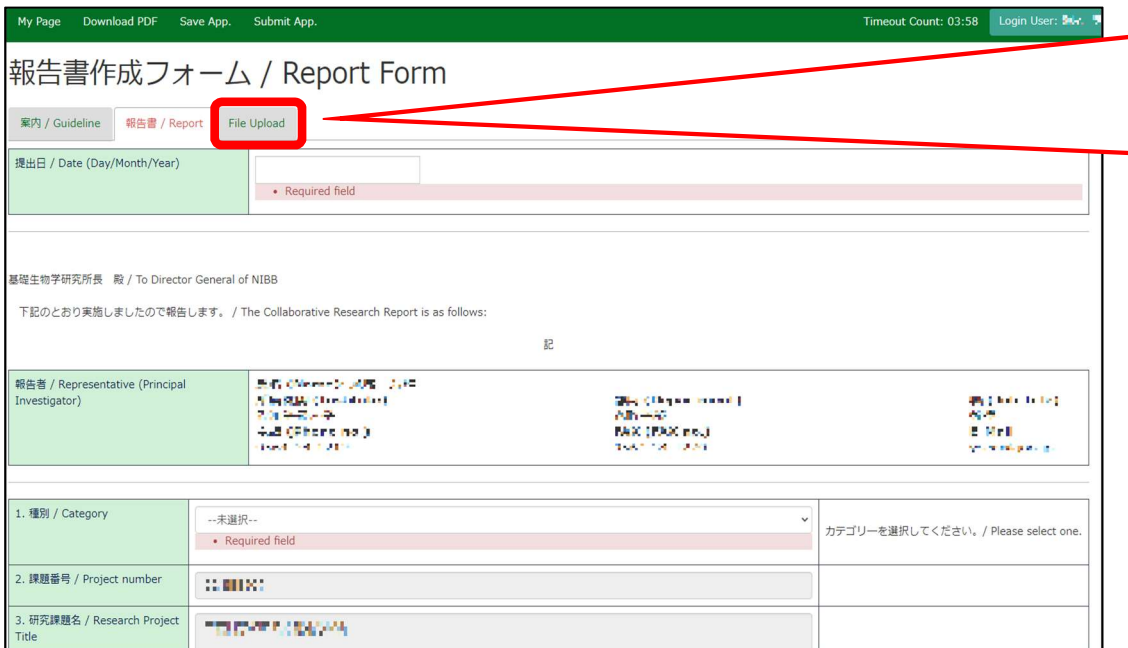

If you have attached materials such as related papers or images, please upload them from "File Upload". In this case, please write "Attached materials (\*\*\*)" (\*\*\*→Related papers, etc.) in the "Remarks" section of the report.

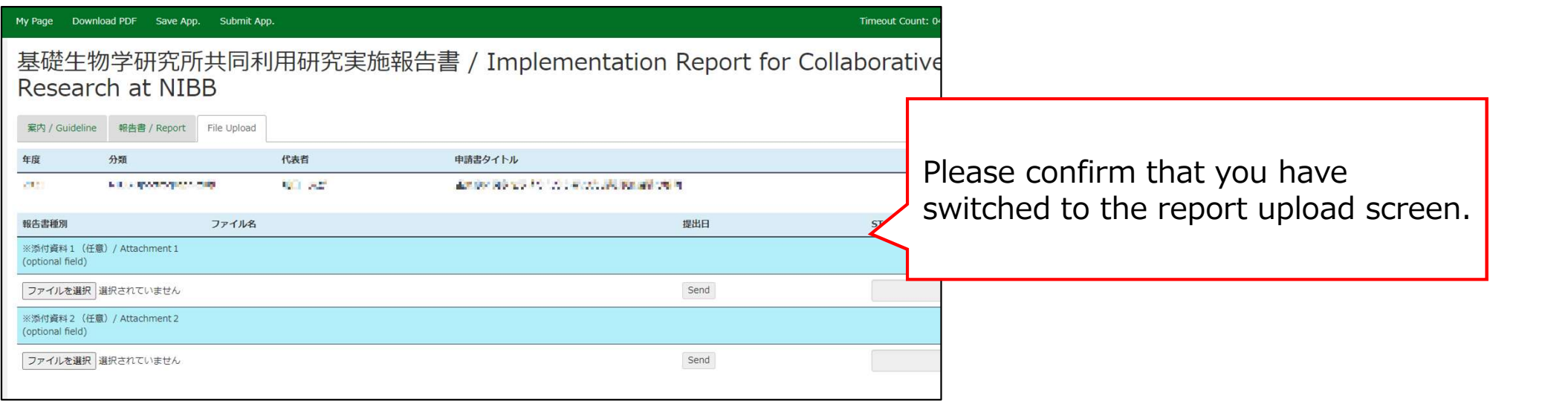

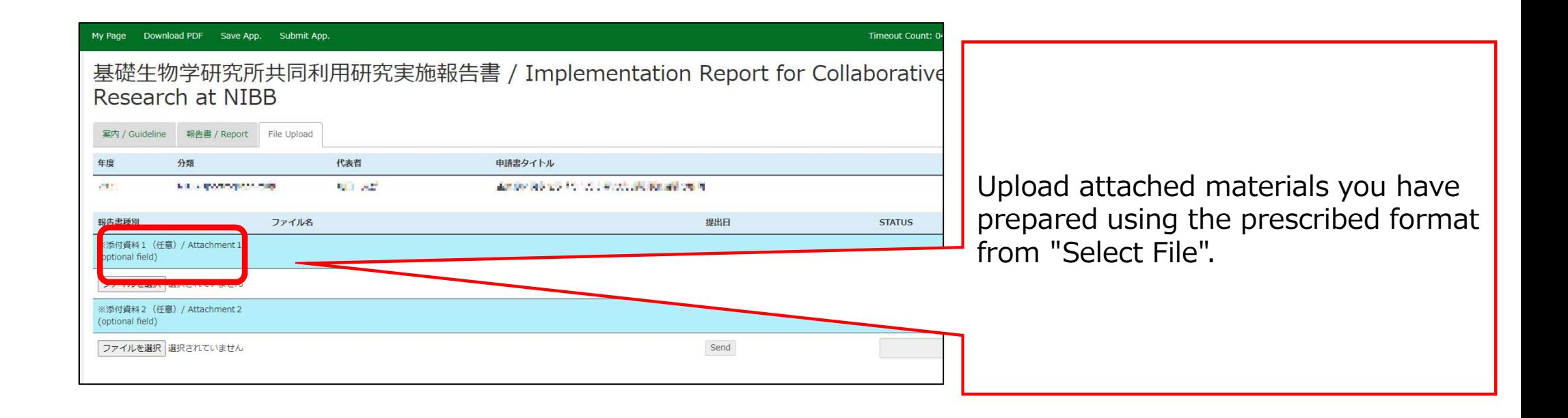

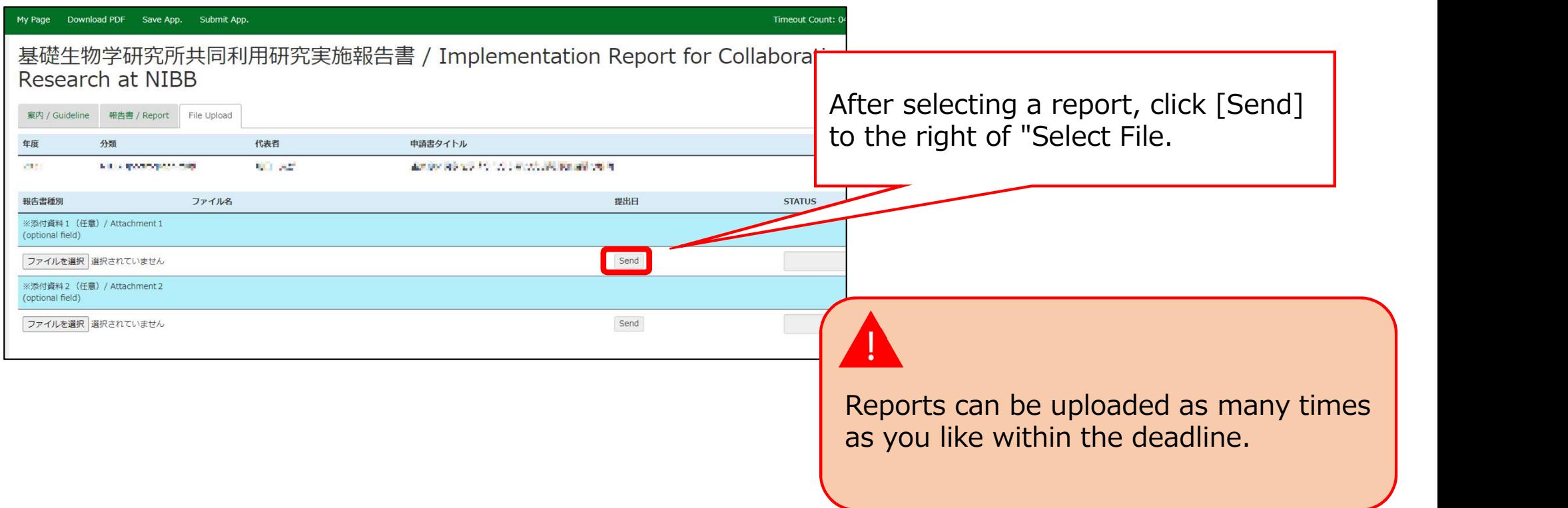

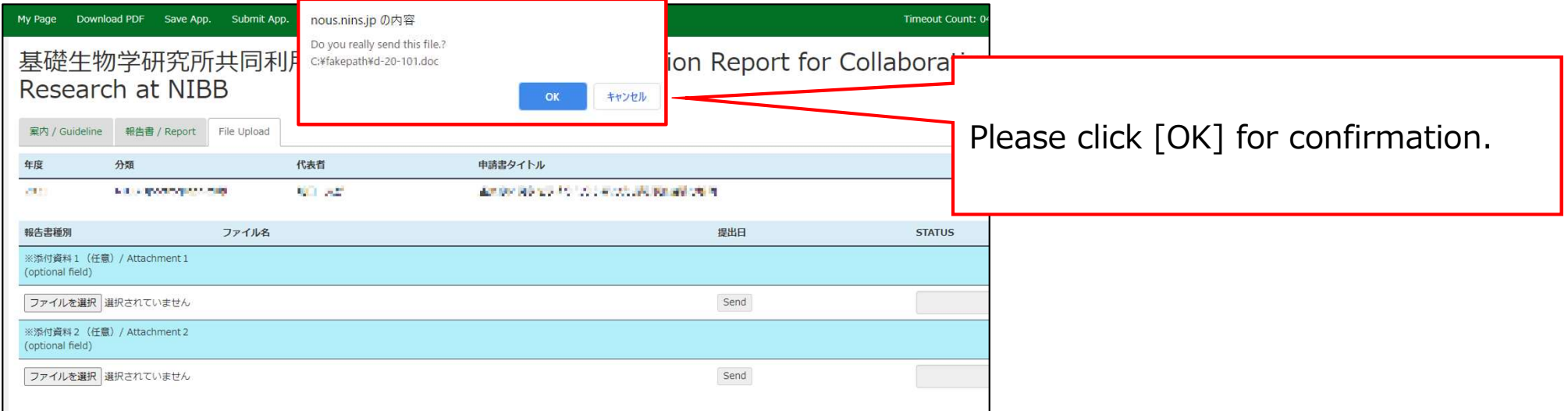

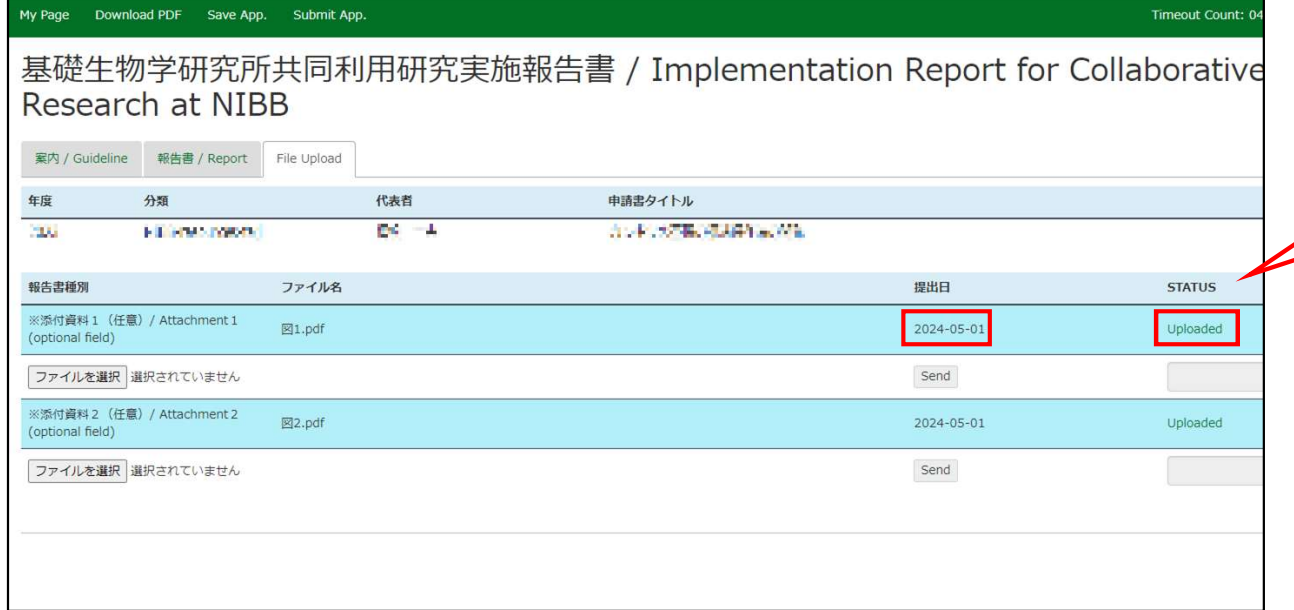

Check that the date of submission is visible and the report's STATUS has changed to "Uploaded"

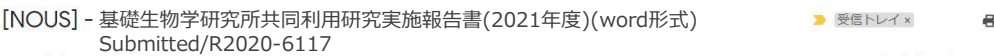

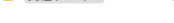

#### 1. 一直 梯

共同研究に報告書をご提出いただきありがとうございます。

オンラインWeb提出を受け付けました。受付番号は R2020-6117 です。

報告書を受けつけた課題は、以下のとおりです。

### -年 度: 2020 -分 類: -課題名: - 報告書種別:

なお、報告締切日までは何度でも自由に差し替え可能ですが、 締切期限を過ぎますと差し替え、取り下げができなくなります。

NOUS : https://nous.nins.jp/

← 返信 → 転送

### A confirmation email will be sent to you once the submission has been completed.

When you create a report by entering directly into NOUS and click "Submit App.", no notification email like this will be sent.

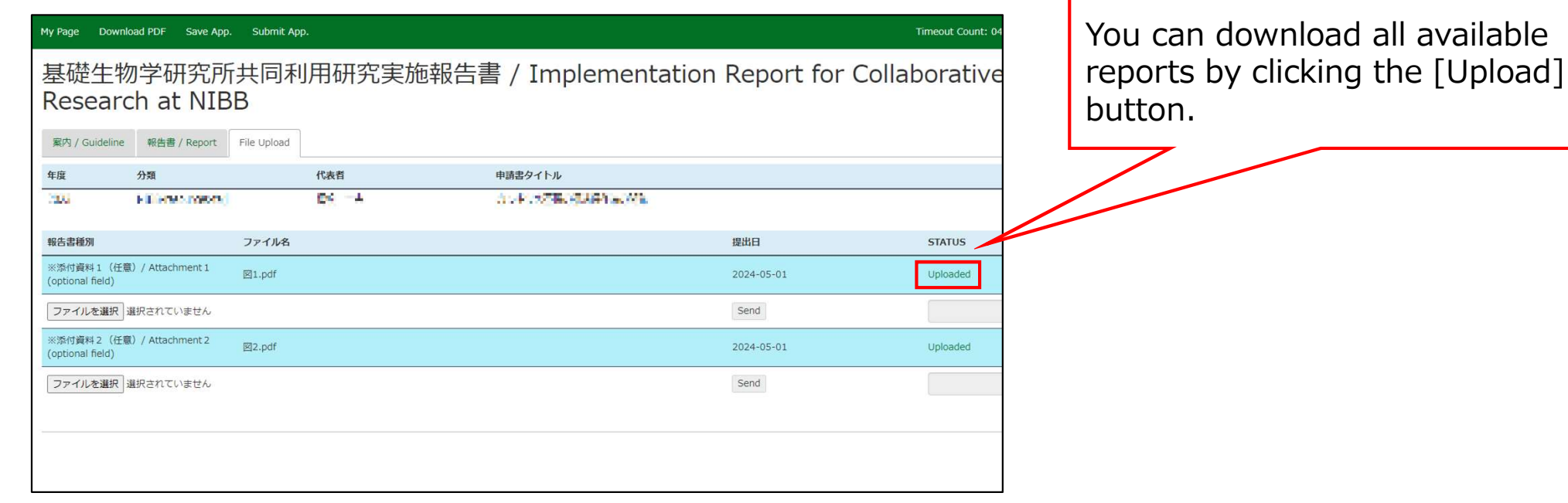

## The process of submitting your research report via NOUS is completed.

available

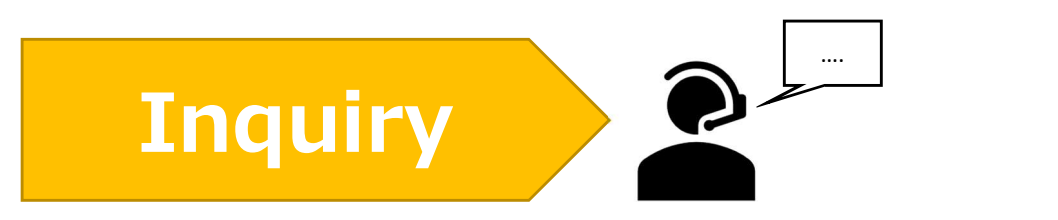

If you have any questions about NOUS, please do not hesitate to contact to us. Alternatively, please contact your host laboratory first.

Address

Joint Research Section, International Relations and Research Cooperation Division, Okazaki Administration Center , National Institutes of National Sciences(NINS) vou have any questions about NOUS, please do not hesitate to conta<br>us. Alternatively, please contact your host laboratory first.<br>Joint Research Section, International Relations and Research Cooperation Div<br>Okazaki Administ ou have any questions about NOUS, please do<br>us. Alternatively, please contact your host labe<br>Doint Research Section, International Relations and F<br>Okazaki Administration Center , National Institutes o<br>38 Nishigonaka Myodai